# **Free Download**

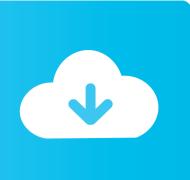

How To Download Calendar From Mac

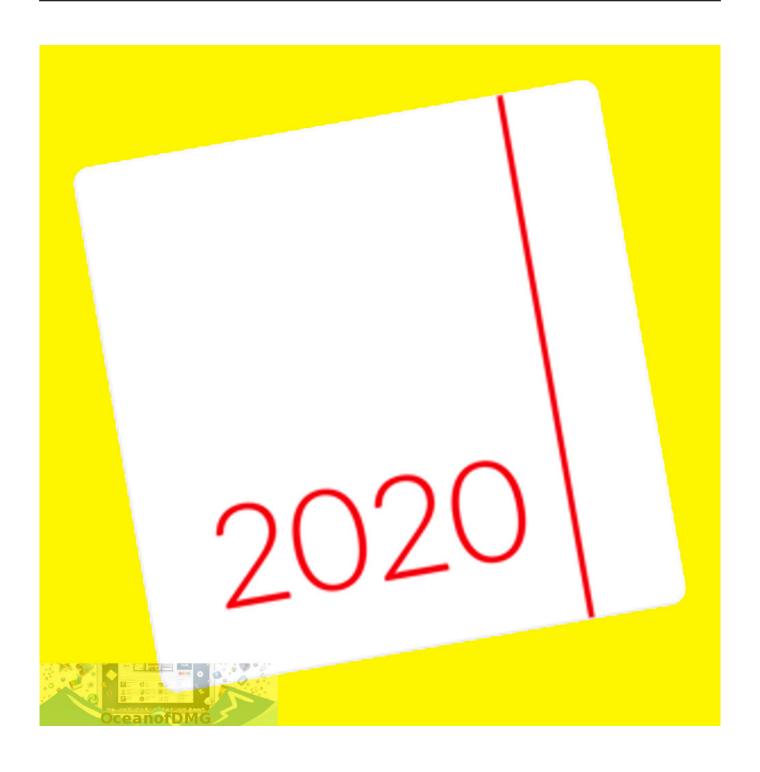

How To Download Calendar From Mac

# Free Download

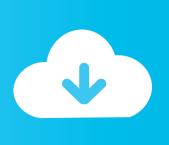

Select the "Finder" icon in the computer's dock and then the "Applications" folder.. Available on Android, iPhone and iPad. Double-click the "iCal" application icon Double-clicking will open the calendar application and place it onto your computer's desktop.. Finally, hold the "Ctrl" key and click the "iCal" dock icon The Google Calendar app helps you spend less time managing your schedule and more time enjoying it.

## calendar from

calendar for teams, calendar for 2021, calendar for march 2021, calendar format, calendar for kids, calendar for january 2021, calendar for february 2021, calendar for april 2021, calendar for mac, calendar formula 1 2021, calendar forex, calendar for year 2021, calendar for year 2021 romania, calendar from, calendar from 2018, calendar from 2019, calendar from 2017, calendar from 2011, calendar from 2016

### calendar from 2018

### calendar from 2011

e10c415e6f